#### **UC Connect**

Video Calling, Desktop Sharing and Webinar Portal Features

### What is UC Connect?

#### **Core Features:**

- Video Meeting Rooms
- Screen sharing
- Webinar Features (one\few to many)

#### **Similar Software:**

- Zoom
- Google Meet
- join.me
- Microsoft Teams
- gotomeeting \ gotowebinar (Cisco)

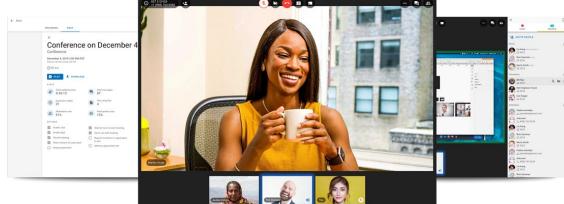

### **Early Release Notes**

Early Access release is May 12

This is beta\early release 😉

formal release anticipated for late June

**DESIGNED FOR CHROME\CHROMIUM BROWSERS ONLY** 

Google Chrome, Firefox, Chrome Edge, Brave

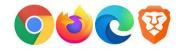

### No Charge until September 1

- No charge until end of summer
- Video Conferences are limited to 10 participants during this period (max 24 later)
- Webinar Attendees are limited to 25 participants during this period (max 1,000 later)
- Recording included at no charge during this period (likely chargeable later)

- Full Plans and Packages from Sept 1 are in design and will be released at a later date
- It is anticipated that an included\free light package will be included at no charge

### **Data Sovereignty notice**

- 1. During the free trial period, we are using processing and storage within Amazon Servers (AWS) in the USA
- 2. AWS Servers in Montreal (AWS) are planned for near-future
- 3. Dial-in Audio is 100% Canadian on the Geo servers in Vancouver, Calgary and Ottawa, but embedded audio in the video is stored within AWS USA
- 4. This would be no different than many other high-end video and collaboration services.

# Optimized Audio/Video "under the hood"

- VP8 with simulcast is the default codec
- H264 available as well
- 3 spatial layers allowing for variable bitrates/support for lower bandwidth receivers.
- Default Max bitrate of 1M, Lower layers at 300k and 100k maxes
- Server-side detection of requested high quality, allowing clients to not send if no one requested it.
- Audio prioritized at a browser level over video.
- Default DNS is geo routed. DNS does control health checks and removes IPs offline.
  - US/West
  - US/East
  - Sydney, AU (future)
  - Canada/Central/Montreal (future)
  - London, UK (future)

### **Login Instructions**

Login URL: connect.iplogin.ca

username: <a href="mailto:xxx@yourdomain.com">xxx@yourdomain.com</a> (ext@domain)

password: your existing password

Any questions: Contact support

| 001@unite | edcloud                         |
|-----------|---------------------------------|
| assword   | 1                               |
|           |                                 |
|           |                                 |
|           | Log In                          |
|           | Log III                         |
| Forg      | ot Login Name I Forgot Password |
| 100       | OB                              |
| 1000      | OR                              |
| G         | Log in with Google              |

Single-Sign-On (SSO) coming soon

### **Dial-In Numbers**

| Local Market               | Dial-In Number  |
|----------------------------|-----------------|
| Vancouver                  | +1-778-819-2644 |
| Calgary                    | +1-587-885-2616 |
| Regina                     | +1-306-985-9353 |
| Winnipeg                   | +1-431-478-0422 |
| Toronto ( <b>DEFAULT</b> ) | +1-647-812-0944 |
| Ottawa                     | +1-613-518-3966 |
| Montreal                   | +1-438-476-2933 |
| Halifax                    | +1-902-593-0925 |

**Note:** The default dial in within UC Connect is Toronto, the other dial-in numbers show in the email invites only.

### What Meeting Option Do You Need?

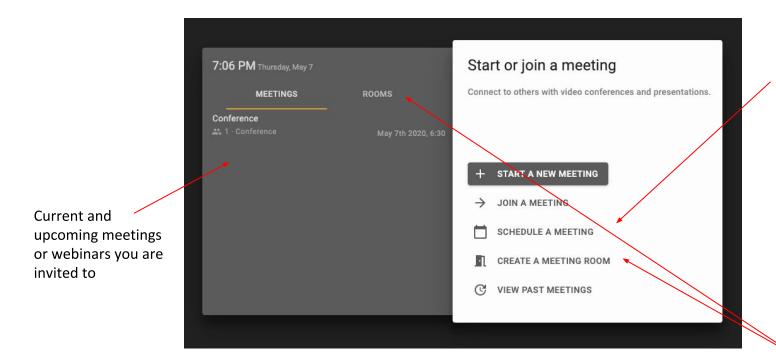

Schedule a future meeting or webinar and invite others

Create a reusable persistent meeting

## **Video Meetings**

**UC Connect Feature** 

### **Multiple View Formats**

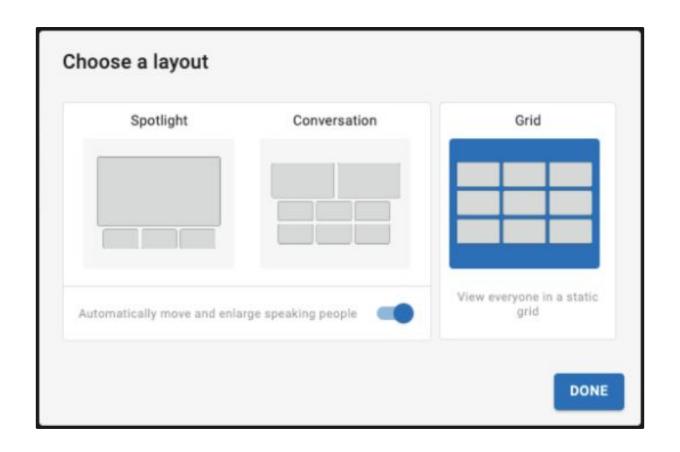

### Video Meetings

- Up to 25 participants (10 during trial)
- Dynamic Grid up to 5x5 video feeds
- Dynamic bit rates allowing better resolutions for spotlight and conversational views
- Optimized logic to lower peak quality as number of meeting participants grow

Blue Halo = Speaker **Detection Highlighted** 

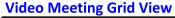

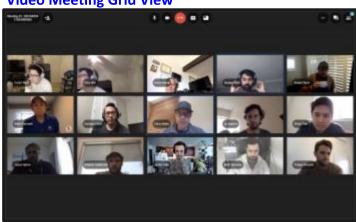

**Spotlight \ Screen sharing View** 

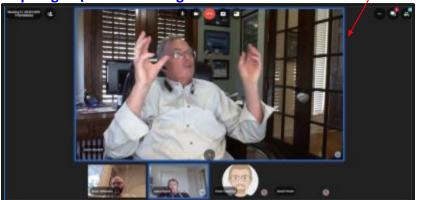

**Conversational View** 

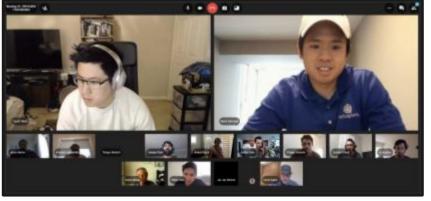

### **Spotlight View**

- Up to 1 HD video display.
- Additionally up to what the screen will hold on one row of thumbnails (6-8 normally)
- Pagination available for additional videos up to the 25 (configurable) max
- Adjustable bottom tray can be hidden to maximize main image
- Active speaker will adjust the top video to the speaking party and bit rates will adjust within a few seconds

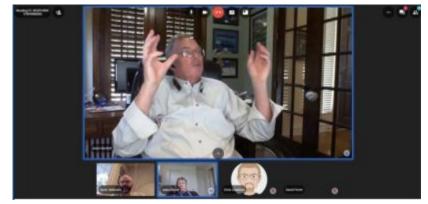

### **Conversational View**

- Up to 2 HD videos displayed
- Additionally, all remaining participants will be thumbnailed below up to the remaining capacity
- No pagination, everyone on same screen
- Active speaker will adjust the top two videos to the speaking party and the last person to speak before, bitrates will adjust higher within a few seconds

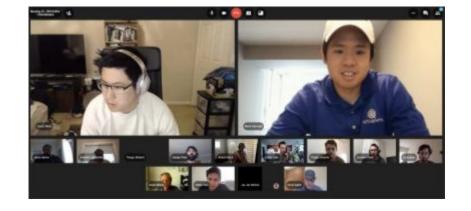

### **Grid View**

- Up to 25 participants in a dynamically adjusting grid up to 5x5
- All videos will be same size and resolution
- No pagination, everyone on same screen
- Active speaker will only light up the speaker but not move the video

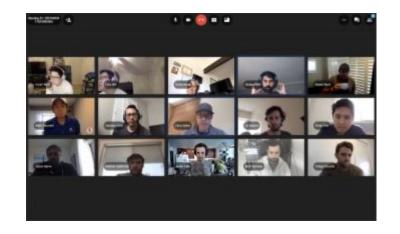

### Scheduled and Recurring Meetings

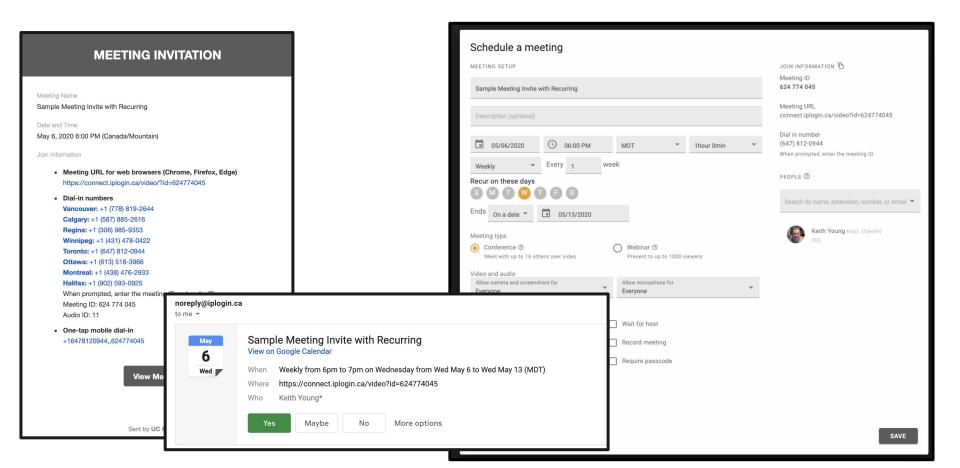

## Webinar

**UC Connect Feature** 

### **Webinar View**

- Up to 1,000 participants (25 during trial)
- Up to 6 hosts\presenters
- All viewers would get all presenters videos along with the screen share
- Layout is controlled by hosts\presenters (hide video, etc.)

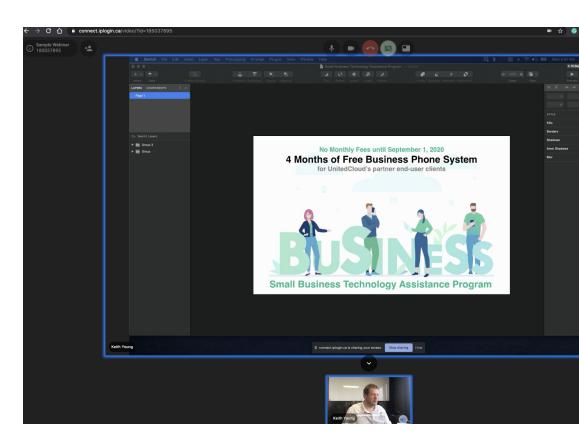

### **Create Webinar**

Webinar Options

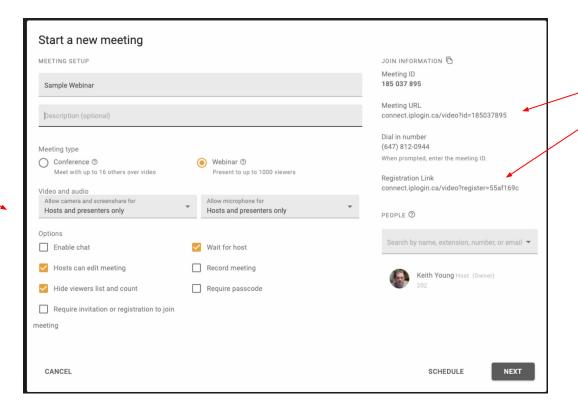

Registration and Join Webinar Links

# Pre-meeting Start "Wait for host"

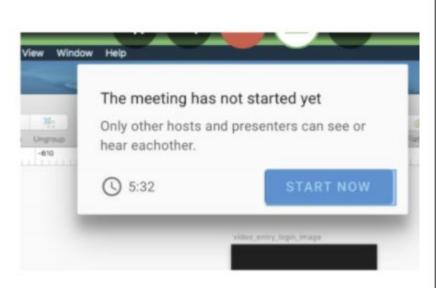

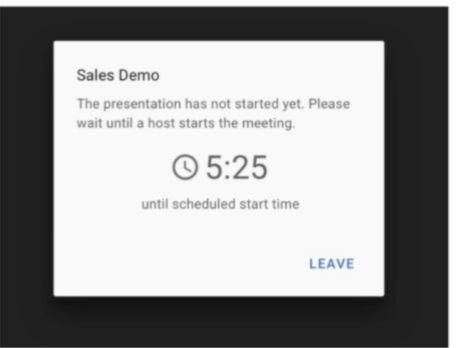

### **Optional Webinar Registration**

### Registration for Sample Registration Link Webinar Sample

May 6th, 2020 5:48 pm MDT

DESCRIPTION

Larger descritpin can go here. Lorem ipsum dolor sit amet, consectetur adipiscing elit. Nunc laoreet, ante sit amet vulputate pulvinar, nisi massa tincidunt quam, sit amet accumsan ante sem sit amet ligula. Curabitur nec consequat velit, ut interdum dui. Quisque laoreet dui vel risus convallis vehicula. Aliquam sed neque vitae enim sodales lobortis et sit amet urna. Vestibulum fermentum est ut mollis porta. Vestibulum ante ipsum primis in faucibus orci luctus et ultrices posuere cubilia curae; Class aptent taciti sociosqu ad litora torquent per conubia nostra, per inceptos himenaeos. Quisque dapibus turpis id augue interdum pulvinar non vitae libero. Sed congue enim justo, ut rutrum ex dapibus non. Nullam sit amet condimentum urna. Curabitur a finibus enim. Vivamus tincidunt viverra nulla, non bibendum felis tempor ac. Nam ac magna ac orci dignissim tempor.

| Full Name     |
|---------------|
| Name required |
| Email         |
|               |
| Confirm Email |
|               |

REGISTER

You are registered for

#### Sample Registration Link Webinar Sample

DATE

May 6th, 2020 5:48 pm MDT

JOIN INFORMATION

Meeting ID

749 811 603

Audio ID

12

Meeting URL

connect.iplogin.ca/video?id=749811603&a=ef61ec

Dial in Number

+1 (647) 812-0944

COPY MEETING INFO

# **Screen Sharing**

**UC Connect Feature** 

### Share your screen corp-liga netsapiens.com wants to share the contents of your screen. Choose what you'd like to share. Your Entire Screen **Application Window** Chrome Tab Video Meeting GitHub Desktop Wideo Collab Deep Dive A v41 Preview v4 Remote Working SNA... M UGM19 API Training 2

### **Screen Share**

Screen(s), Application or Specific Tabs

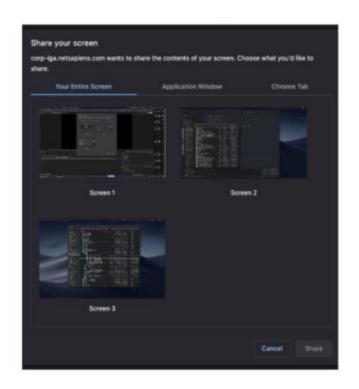

### **Common Features**

**UC Connect Feature** 

### Create a Persistent "re-usable" Meeting Room

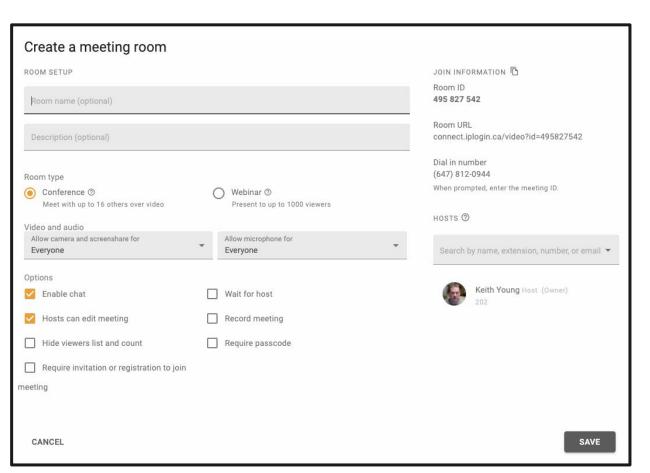

Re-use the same (persistent) credentials for meetings:

- Team Meetings
- Calendar Links
- Signature Link

### Starting a new meeting

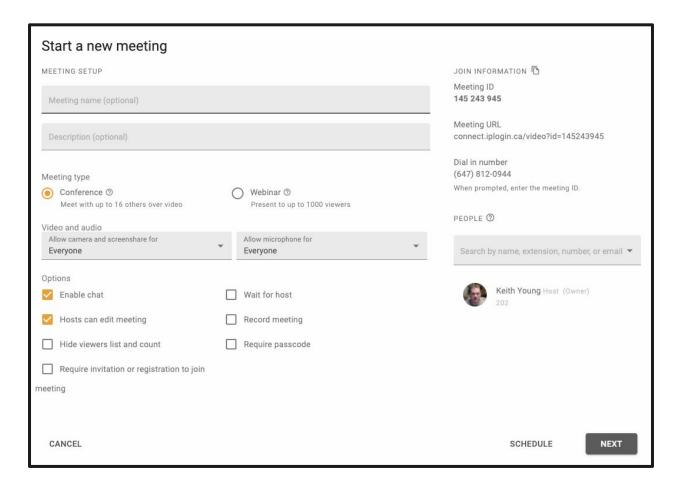

### View & Download Past Meetings

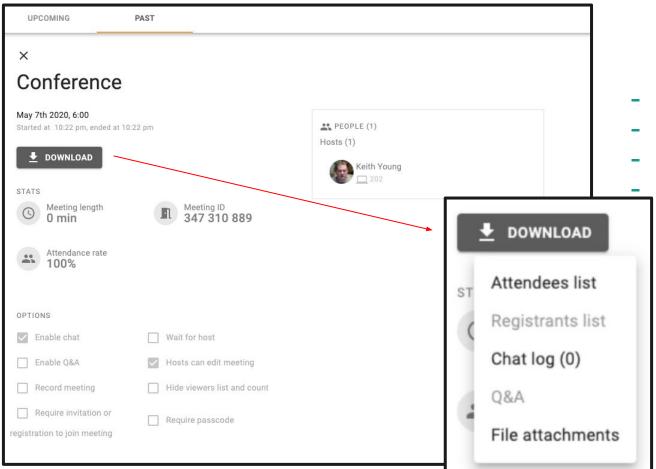

- Download Recordings
- Download Participants
- Download Chat Log
  - **Q&A**\*

coming soon

### **Customize Video and Audio Inputs**

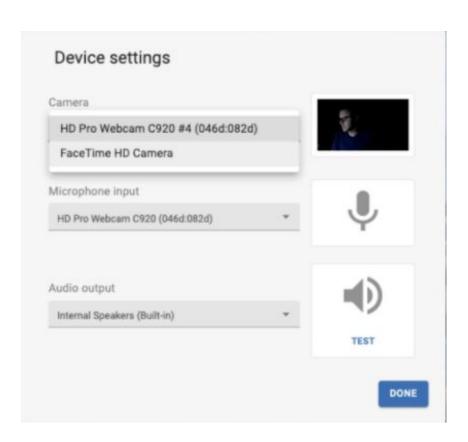

### **Meeting Header Options**

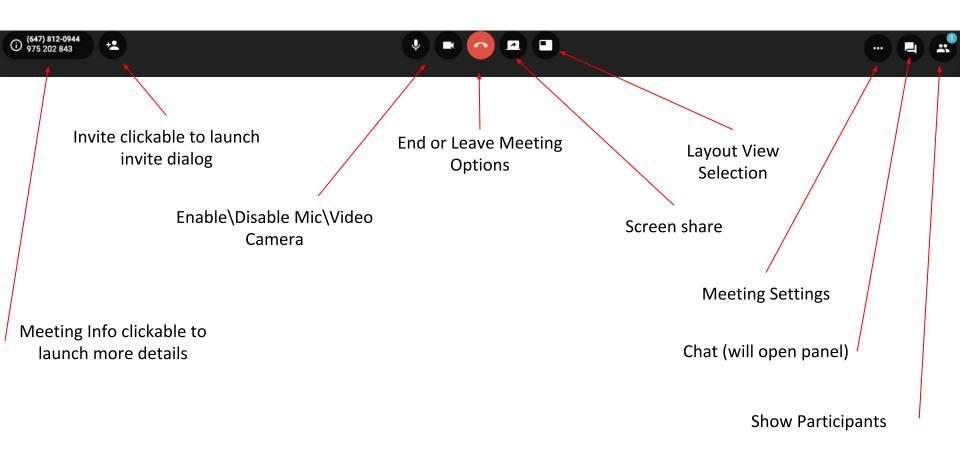

### **Device Settings and Testing**

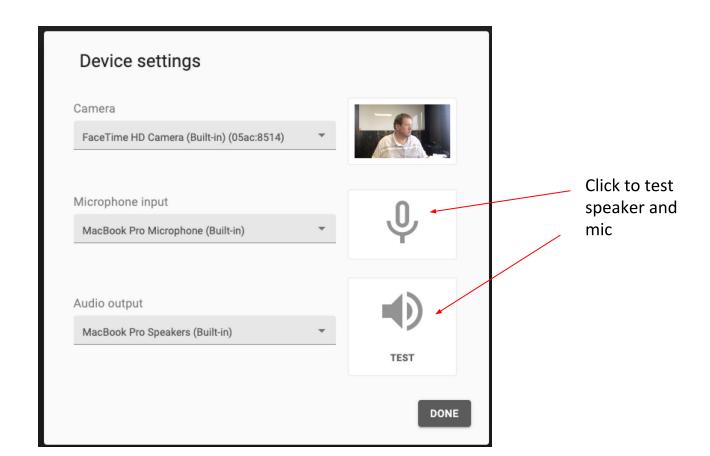

### Flexible Join By Methods

Choose whether or not others will see or hear you during the meeting. We need your permission to use your camera and microphone Camera On Microphone On Screenshare Off DIAL IN CALL ME Dial In Number Meeting ID Audio ID 11 (647) 812-0944 135722843 BACK DEVICE SETTINGS JOIN

Dial in from any device

Audio Video Screen share

Call to Join

### **Slide Out Windows**

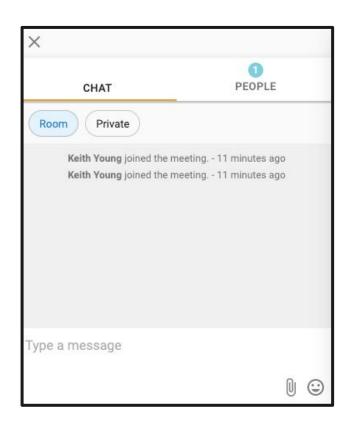

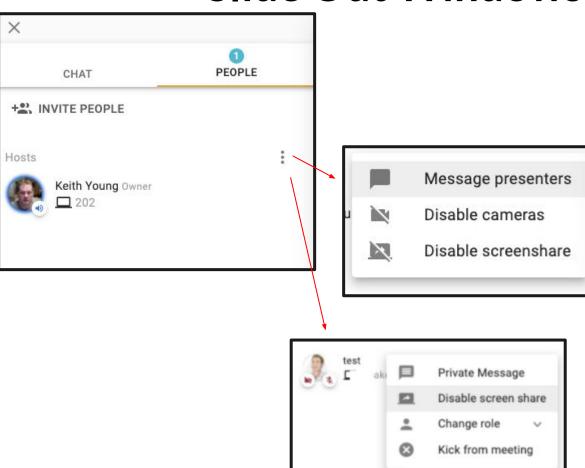

### **Chat Group and Private Chat**

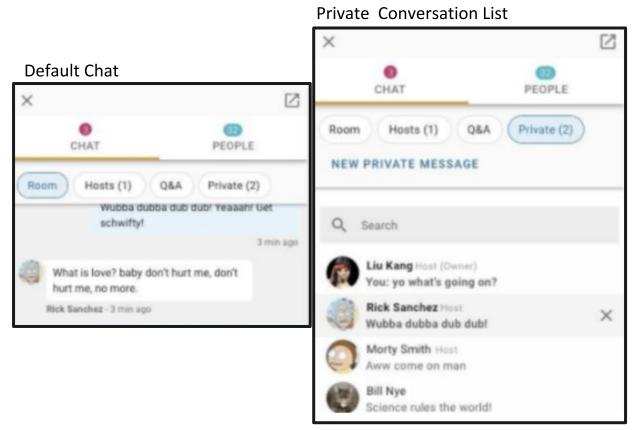

#### Single Private Chat

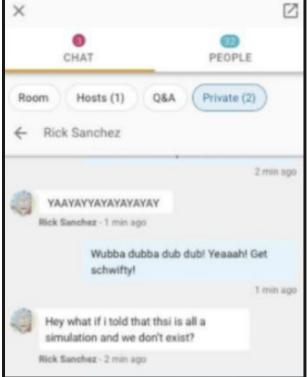

### **Multimedia Chat**

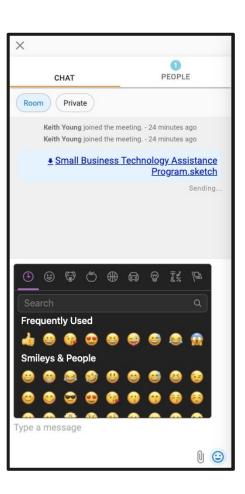

- File attachments
- Emoji

### **Meeting Settings**

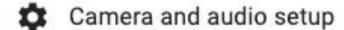

Hide people with no video

Enter full screen

Lock meeting

Start recording

### In Meeting Info and Invite \ Call

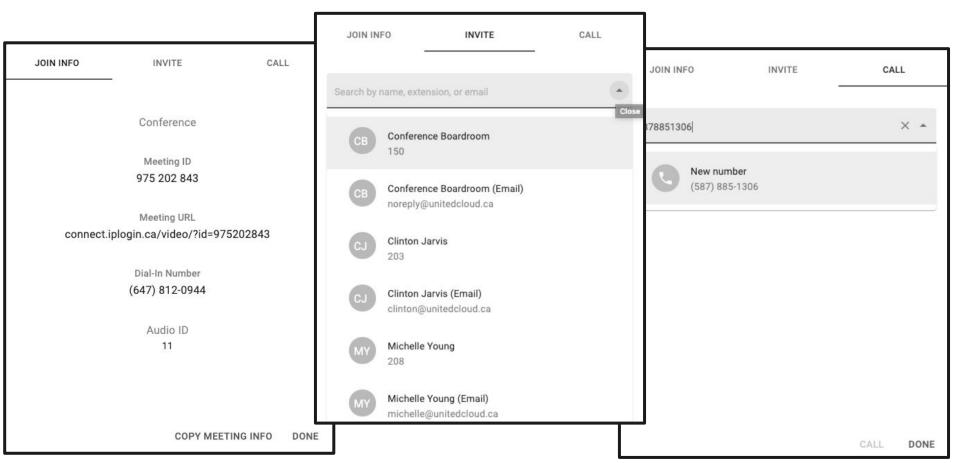

### Scheduling a meeting made simple

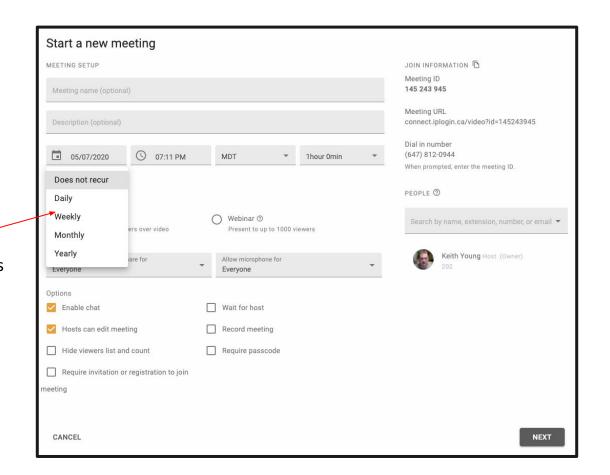

**Recurring options** 

### **Desktop Sharing**

#### **UC Known Issues at May 12, 2020:**

iPhone\iPad Chrome browser giving "not supported browser"